## **Инструкция по заполнению заявки на повышенную академическую стипендию**

Документы предоставляются в электронной форме (документы на бумажном носителе, преобразованные в электронную форму путем сканирования или фотографирования).

1. Скачайте **шаблон-заявки** (внимание: форма изменилась);

2. Заполните шаблон-заявки, в соответствии **с требованиями граф** в приложенном файле.

3. Сохраняйте **альбомную ориентацию** документа на протяжении всего заполнения заявки.

4. **Пронумеруйте** вашу заявку с помощью функции «Колонтитулы».

5. Подготовьте скан-копии/фотографии, подтверждающих документов\* ваших достижений в учебной, научной, общественной, культурно-творческой и спортивной деятельности, за последний год в формате JPEG, PNG.

6. **Отдельно сформируйте файл с подтверждающими документами** (сканкопии/фотографии) в формате **DOC или DOCX, название файла** должно соответствовать ФИО.

7. **Пронумеруйте** подтверждающие документы с помощью функции «Колонтитулы»

8. Внесите **в таблицу номера страниц документов**, подтверждающих ваши достижения, указывая номер страницы, на которой находится копия нужного документа.

9. Сохраните вашу заявку в формате **DOC или DOCX, название файла** должно соответствовать ФИО (полностью).

10. Распечатайте **первую и последнюю** страницы заявки, распишитесь и подготовьте скан-копию/фотографию вашей **заявки с подписью**. Страницы вставить в заявку.

11. Отправьте заявку и подтверждающие документы **на адрес электронной почты** [social@tltsu.ru](mailto:social@tltsu.ru) в теме письма укажите: ФИО, ПГАС (указано в примере ниже).

\*При подготовке подтверждающих документов руководствоваться Шкалой оценок достижений студента. Допускается внесение подтверждающего документа только в одно из направлений, исключая дублирование

**Студенты, являющиеся сотрудниками ТГУ, представляют справку за подписью непосредственного руководителя о том, что достижения получены вне рамок выполнения должностных инструкций (в нерабочее время).** 

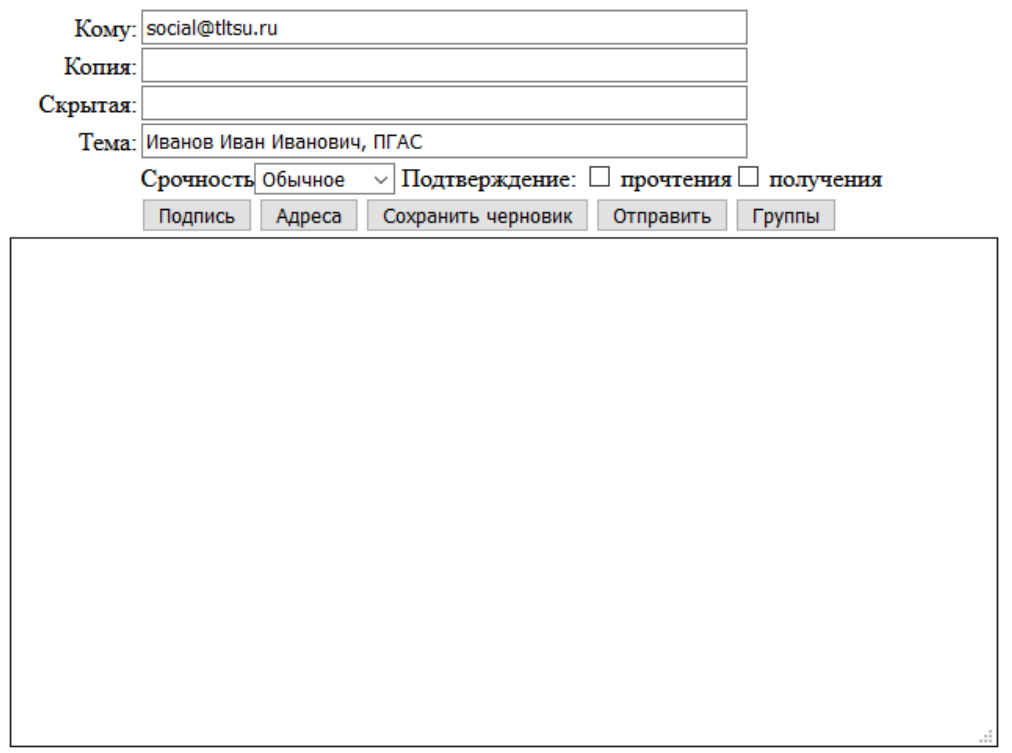

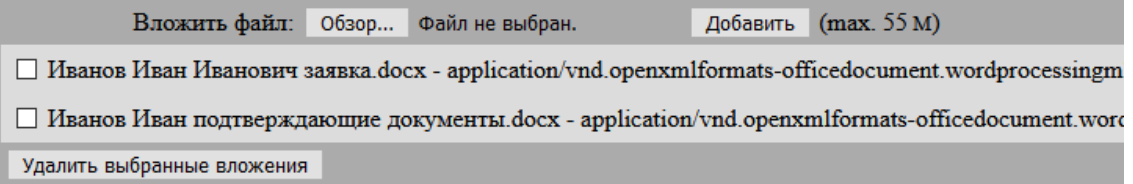